# 如何執行CUCM資料庫複製的運行狀況檢查

### 目錄

簡介 必要條件 需求 採用元件 背景資訊 連線驗證 服務驗證 資料庫命令 Hosts/Rhosts/Sqlhosts檔案 系統歷史記錄日誌檔案 驗證 相關資訊

# 簡介

本文檔介紹驗證Cisco Unified Communications Manager(CUCM)資料庫複製當前狀態的詳細資訊 ;以及每個引數的預期輸出。

# 必要條件

### 需求

思科建議您瞭解以下主題:

● 思科整合通訊管理員

### 採用元件

本檔案中的資訊是根據以下軟體版本:

● 思科整合通訊管理員版本10.5.2.15900-8 本文中的資訊是根據特定實驗室環境內的裝置所建立。文中使用到的所有裝置皆從已清除(預設 )的組態來啟動。如果您的網路運作中,請確保您瞭解任何指令可能造成的影響。

# 背景資訊

CUCM中的資料庫是一個全網狀拓撲,這意味著發佈者和每個訂閱者邏輯上連線到集群中的每個伺 服器;並且它們都有能力更新它們之間的資料。

為了驗證CUCM中的資料庫狀態,必須在集群中的每個節點中授予從命令列介面(CLI)的訪問。如果 圖形使用者介面(GUI)可用,則必須生成資料庫狀態報告。

要生成Unified CM Database Status報告,請導覽至Cisco Unified Reporting > System Reports > Unified CM Database Status。選擇Generate a new report。

### 連線驗證

對於資料庫複製,必須在群集所涉及的每個節點中正確建立伺服器之間的連線。通過這些命令,您 可以瞭解每個命令的狀態。

#### show network cluster

使用show network cluster命令以確認節點彼此之間已經過身份驗證。發佈伺服器的輸出包含 processnode表條目。但是,所有節點都必須經過身份驗證(確保所有節點上的安全密碼相同)。

發佈者:

admin:show network cluster 10.1.89.30 CUCMv10SUB.alegarc2.lab CUCMv10SUB Subscriber callmanager DBSub **authenticated** using TCP since Mon Jul 1 13:44:09 2019 10.1.89.20 CUCM10.alegarc2.lab CUCM10 Publisher callmanager DBPub **authenticated**

#### **Server Table (processnode) Entries**

---------------------------------- 10.1.89.20 10.1.89.30 訂閱者:

admin:show network cluster 10.1.89.30 CUCMv10SUB.alegarc2.lab CUCMv10SUB Subscriber callmanager DBSub **authenticated** 10.1.89.20 CUCM10.alegarc2.lab CUCM10 Publisher callmanager DBPub **authenticated** using TCP since Mon Jul 1 13:44:19 2019

#### 運行sql select \* from processnode

Processnode表必須列出群集中的所有節點。

admin:run sql select \* from processnode pkid name mac systemnode description isactive nodeid tknodeusage ipv6name fklbmhubgroup tkprocessnoderole tkssomode ==================================== ================== === ========== =========== ======== ====== =========== ======== ============= ================= ========= 00000000-1111-0000-0000-000000000000 EnterpriseWideData t t 1 1 NULL 1 0 68b56caa-d320-4c94-9c5a-43c3ba6cb4b8 **10.1.89.20** f 10.1.89.20 t 2 0 NULL 1 0 a6a92a62-8e66-cdfc-80fa-56a688d3dd58 **10.1.89.30** f t 3 1 0

#### 利用網路連線<IP/主機名>

Publisher必須能夠聯絡到所有使用者,而且必須成功完成網路連線結果。

This command can take up to 3 minutes to complete. Continue (y/n)?y Running test, please wait ...

Network connectivity test with 10.1.89.30 **completed successfully**.

每個訂閱伺服器都必須連線到發佈伺服器,並且必須成功完成群集網路連線結果中包括的其他訂閱 伺服器。

admin:utils network connectivity 10.1.89.20

This command can take up to 3 minutes to complete. Continue (y/n)?y Running test, please wait ...

Network connectivity test with 10.1.89.20 **completed successfully**.

在「Unified CM Database Status Report」中,「Connectivity」必須顯示為「1=Success」,表示 每個節點,如下圖所示

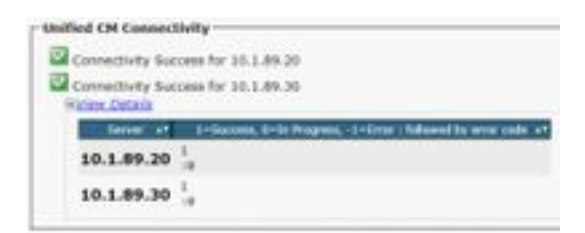

#### 實用程式診斷測試

......

.

它檢查所有元件並返回傳遞/失敗的值。資料庫複製功能最重要的元件是validate\_network 、 ntp\_reachability和ntp\_stratum。

```
admin:utils diagnose test
Log file: platform/log/diag1.log
Starting diagnostic test(s)
===========================
test - disk_space : Passed (available: 1753 MB, used: 12413 MB)
skip - disk_files : This module must be run directly and off hours
test - service_manager : Passed
test - tomcat : Passed
test - tomcat_deadlocks : Passed
test - tomcat_keystore : Passed
test - tomcat_connectors : Passed
test - tomcat_threads : Passed
test - tomcat_memory : Passed
test - tomcat_sessions : Passed
skip - tomcat_heapdump : This module must be run directly and off hours
test - validate_network : Passed
test - raid : Passed
test - system_info : Passed (Collected system information in diagnostic log)
test - ntp_reachability : Passed
test - ntp_clock_drift : Passed
test - ntp_stratum : Passed
skip - sdl_fragmentation : This module must be run directly and off hours
skip - sdi_fragmentation : This module must be run directly and off hours
```
The final output will be in Log file: platform/log/diag1.log

Please use 'file view activelog platform/log/diag1.log' command to see the output

#### 實用程式ntp狀態

Cisco強烈建議在CUCM發佈器中配置第1層、第2層或第3層的網路時間協定(NTP)伺服器,以確保 群集時間與外部時間源同步。

admin:utils ntp status ntpd (pid 8609) is running...

remote refid st t when poll reach delay offset jitter ============================================================================== \*10.1.89.1 LOCAL(1) 2 u 935 1024 377 0.262 2.591 3.260

**synchronised** to NTP server (10.1.89.1) **at stratum 3** time correct to within 32 ms polling server every 1024 s

Current time in UTC is : Wed Jul 3 12:40:36 UTC 2019 Current time in America/Mexico\_City is : Wed Jul 3 07:40:36 CDT 2019 訂閱者的NTP是發佈伺服器,必須作為同步可見。

admin:utils ntp status ntpd (pid 30854) is running...

remote refid st t when poll reach delay offset jitter ============================================================================== \*10.1.89.20 10.1.89.1 3 u 179 1024 377 0.524 -1.793 1.739

**synchronised** to NTP server (10.1.89.20) at **stratum 4** time correct to within 50 ms polling server every 1024 s

Current time in UTC is : Wed Jul 3 12:41:46 UTC 2019 Current time in America/Mexico\_City is : Wed Jul 3 07:41:46 CDT 2019

### 服務驗證

資料庫複製涉及的CUCM服務有Cluster Manager、Cisco DB和Cisco Database Layer Monitor。

#### utils service list

命令utils service list在CUCM節點中顯示服務及其狀態。這些服務必須顯示為STARTED。

- 群集管理器[已啟動]
- Cisco DB [已啟動]
- Cisco DB Replicator [啟動]
- 思科資料庫層監視器[已啟動]

# 資料庫命令

必須從發佈伺服器運行資料庫複製命令。

#### 實用程式複製狀態

#### 此命令僅觸發對資料庫狀態的檢查。若要驗證其進度,請使用utils複製runtimestate命令。

admin:utils dbreplication status

**Replication status check is now running in background**. Use command 'utils dbreplication runtimestate' to check its progress

The final output will be in file cm/trace/dbl/sdi/ReplicationStatus.2019\_07\_03\_07\_54\_21.out

Please use "file view activelog cm/trace/dbl/sdi/ReplicationStatus.2019\_07\_03\_07\_54\_21.out " command to see the output

#### 實用工具dbremote runtimestate

#### Runtimestate命令可顯示資料庫狀態的進度,這樣它可以在節點處於進程期間顯示不同的複製設定 。一旦命令完成,便可驗證輸出並顯示當前資料庫狀態。

admin:utils dbreplication runtimestate

Server Time: Wed Jul 3 09:11:03 CDT 2019

Cluster Replication State: Replication status command started at: 2019-07-03-07-54 **Replication status command COMPLETED** 681 tables checked out of 681 Last Completed Table: devicenumplanmapremdestmap **No Errors or Mismatches found.**

Use 'file view activelog cm/trace/dbl/sdi/ReplicationStatus.2019\_07\_03\_07\_54\_21.out' to see the details

DB Version: ccm10\_5\_2\_15900\_8 Repltimeout set to: 300s PROCESS option set to: 1

Cluster Detailed View from CUCM10 (2 Servers):

PING DB/RPC/ REPL. Replication REPLICATION SETUP SERVER-NAME IP ADDRESS (msec) DbMon? QUEUE Group ID (RTMT) & Details ----------- ---------- ------ ------- ----- ----------- ------------------ CUCM10 10.1.89.20 0.013 Y/Y/Y 0 (g\_2) **(2) Setup Completed** CUCMv10SUB 10.1.89.30 0.230 Y/Y/Y 0 (g\_3) **(2) Setup Completed** 可從Unified CM資料庫狀態**報告中檢視資料**庫狀態,如下圖所示。

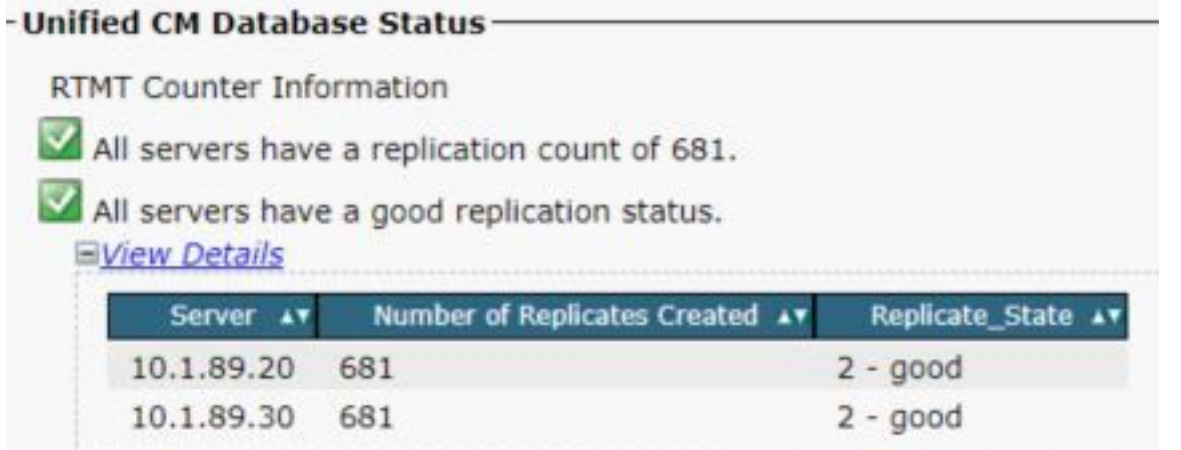

### Hosts/Rhosts/Sqlhosts檔案

有三個重要檔案與資料庫關聯,而且每個涉及節點都必須是相同的。為了從CLI驗證這些資訊,需要 超級使用者訪問。但是,「Unified CM Database Status Report」也會顯示此資訊,如下圖所示。

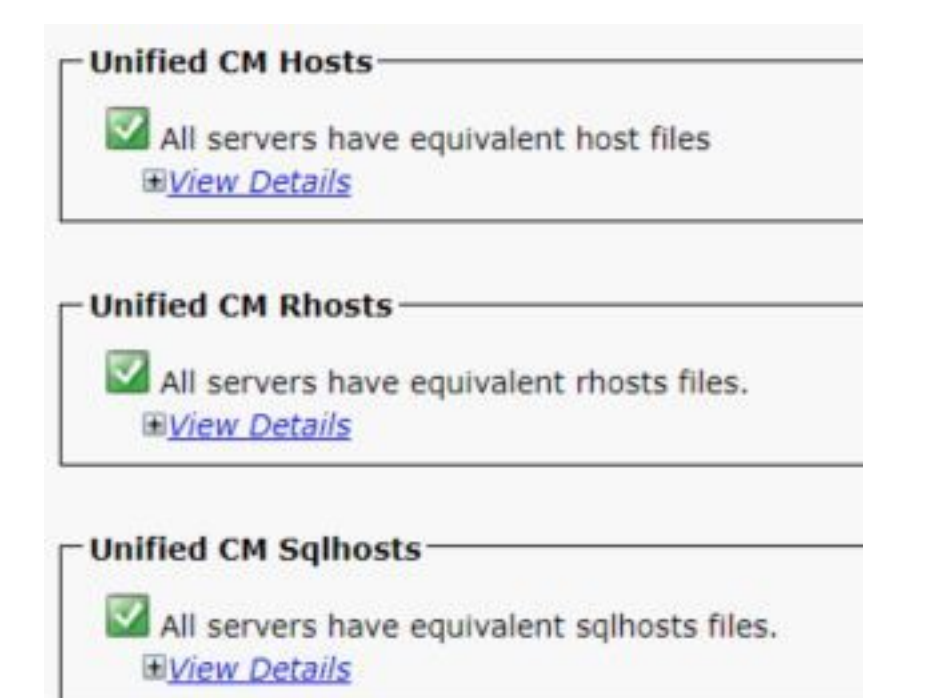

## 系統歷史記錄日誌檔案

資料庫複製可能會由於不正常的關閉而損壞,它們在系統歷史記錄日誌中可見。

非正常關閉範例:

09/13/2018 15:29:01 | root: **Boot** 10.5.2.15900-8 Start 09/13/2019 16:55:24 | root: **Boot** 10.5.2.15900-8 Start 正常關閉示例:

09/03/2018 14:51:51 | root: **Restart** 10.5.2.15900-8 Start 09/03/2018 14:52:27 | root: **Boot** 10.5.2.15900-8 Start

如果系統出現不正常關閉,建議重建伺服器,該伺服器記錄在缺陷[CSCth](https://tools.cisco.com/bugsearch/bug/CSCth53322)中53322.

### 驗證

如果驗證這些引數時出現錯誤,建議與思科技術協助中心(TAC)聯絡,並提供從群集中每個節點收 集的資訊以獲得進一步協助。

## 相關資訊

- [Unified CM NTP時間同步](/content/en/us/td/docs/voice_ip_comm/cucm/srnd/collab11/collab11/netstruc.html)
- <mark>[關閉或重新啟動系統的過程,版本12.5\(1\)](/content/en/us/td/docs/voice_ip_comm/cucm/admin/12_5_1/admin/cucm_b_administration-guide-1251/cucm_b_administration-guide-1251_chapter_01.html)</mark>
- [如何識別不當關機](/content/en/us/support/docs/unified-communications/unified-communications-manager-callmanager/116717-trouble-cucm-shutdown-00.html)